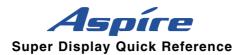

## **Using the Super Display Features**

The Aspire Super Display telephone provides the ability to display either a calendar or One-Touch keys which the user can personally program to best suit their needs.

### **Using the Calendar**

If the Calendar is not displayed, press the "Cal." soft key. This key changes from "OneT" to "Cal." depending on the view currently active on the Super Display telephone.

When the Super Display phone is plugged in, the system sets the display in the calendar mode, with the current week displayed on the top row of the display.

To scroll the calendar ahead, week by week, press the Soft Key 1 (top left). Pressing Soft Key 6 (top right) scrolls the calendar weeks back.

To change the display back to the current week, press the Clear key.

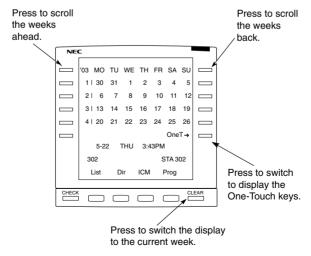

## **Programming the One-Touch Keys**

To Program a One-

One-Touch calling gives a keyset user one-button access to extensions, trunks, and selected system features. An extension user can have One-Touch keys programmed for Direct Station Selection, Personal Speed Dial, Abbreviated Dialing, Trunk Calling, or Service Codes.

If the One-Touch keys are not displayed, press the "Cal." soft key. This key changes from "Cal." to "OneT" depending on the view currently active on the Super Display telephone.

| Touch Key: |             | Programming (below) + HOLD + Name + HOLD + SPK Pressing MIC when entering an outside number will insert a "P" (pause) into the number. |  |  |  |  |  |  |
|------------|-------------|----------------------------------------------------------------------------------------------------|--|--|--|--|--|--|
|            | DSS Key:    | Enter Co-worker's extension #                                                                                                    |  |  |  |  |  |  |
|            | Personal    | Enter 9 + Outside # or                                                                                                    |  |  |  |  |  |  |
|            | Speed Dial  | Enter <b>804</b> + <b>Line group</b> # (1-9 or 1-100) + <b>Outside</b> # or                                                            |  |  |  |  |  |  |
|            | Key:        | Enter <b>#9</b> + <b>Line #</b> (e.g., 05 or 005) + <b>Outside #</b>                                                                   |  |  |  |  |  |  |
|            | Abbreviated | Enter #2 + Common Abbreviated Dial # or                                                                                                |  |  |  |  |  |  |
|            | Dial Key:   | Enter #4 + Group Abbreviated Dial # + HOLD                                                                                             |  |  |  |  |  |  |

Trunk Kev: Enter 9

Enter **804** + Line group # (1-9 or 1-100) or

CALL1 + 855 + One-Touch Kev + Selected Kev

Enter #9 + Line # (e.g., 05 or 005)

Service Code Enter Service Code Number

Key: (Check with your Communications Manager for available

service codes.)

#### **Entering Names**

When entering names, use dial pad keys to enter letters. For example, press the digit 2 key once for A, twice for B, three times for C, etc.

| 1 = 1 @ [ ¥ ] ^ _ ` {   } 5 | 5 = J - L, j - l, 5 | 0 = 0 | ! | 44 | # | \$ | % | & | ,   | ( ) |
|-----------------------------|---------------------|-------|---|----|---|----|---|---|-----|-----|
| → ← Á À Â Ã Ç É Ê ì ó 6     | 6 = M - O, m - o, 6 | â     | õ | ú  | ä | ö  | ü | α | ε   | θ   |
| 2 = A - C, a - c, 2         | 7 = P - S, p - s, 7 | *= *  | + | ,  | - |    | / | : | ; < |     |
| 3 = D - F, d - f, 3         | 3 = T - V, t - v, 8 | =     | > | ?  | π | Σ  | σ | Ω | ∞ ⟨ | £   |
| 4 = G - I. g - i. 4         | 9 = W - Z, w - z, 9 |       |   |    |   |    |   |   |     |     |

# = Accepts an entry (only required if two letters on the same key are needed - ex: TOM). Pressing # again = Space.

CONF = Clear the character entry one character at a time.

CLEAR = Clear all the entries from the point of the flashing cursor and to the right.

## **Using the One-Touch Keys**

Simply press the desired One-Touch key to dial the extension, Abbreviated Dial number, telephone number, or Service Code.

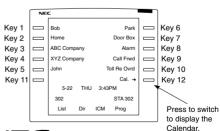

# NEC

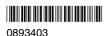

NEC America, Inc., Corporate Networks Group 4 Forest Parkway, Shelton, CT 06484 TEL: 203-926-5400 FAX: 203-929-0535

March 2, 2004 Printed in U.S.A.